## **Operating Manual**

## Programmable Voltage Transducer RISH CON - V

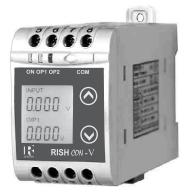

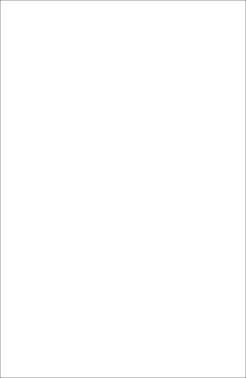

## Voltage Transducer

## Programmable Voltage Transducer Installation & Operating Instructions

#### Section Contents 1. Introduction 2. Input and Output screens 3. Programming Programming via Front LCD & Two keys 31 3 1 1 Password Protection 3111 Password Verification 3.1.1.2 Editing Existing Password 3.1.2 Potential Transformer parameter Settina 3.1.2.1 Potential Transformer primary value 3.1.2.2 Potential Transformer secondary value 3.1.3 Communication Parameter Setting 3.1.3.1 Address Setting 3.1.3.2 RS485 Baudrate 3.1.3.3 RS485 Parity selection 3.1.4 Output Type Selection 3.1.4.1 Output 1 Type selection 3.1.4.2 Output 2 Type selection 3.1.5 Input Characteristics Setting 3.1.5.1 Endvalue of input 3.1.5.2 Start value of input 3 1 5 3 Elbow Function Selection 3.1.5.4 Elbow value of input

- 3.1.6 Output Characteristics Setting
  - 3.1.6.1 Output 1 Characteristics Setting
    - 3.1.6.1.1 End value of output 1
    - 3.1.6.1.2 Start value of output 1
    - 3.1.6.1.3 Elbow value of output 1
- 3.1.6.2 Output 2 Characteristics Setting
  - 3.1.6.2.1 End value of output 2
  - 3.1.6.2.2 Start value of output 2
  - 3.1.6.2.3 Elbow value of output 2
- 3.2 Programming Via Programming port available at front of Transducer using optional PRKAB601 Adapter.
- 3.3 Programming Via optional RS485(MODBUS) communication port.
  - 3.3.1 DIP Switch Setting for Output
- 4. RS 485 ( ModBus )
- 5. Installation
  - 5.1 EMC Installation Requirements
  - 5.2 Case Dimension
  - 5.3 Wiring
  - 5.4 Auxiliary Supply
  - 5.5 Fusing
  - 5.6 Earth / Ground Connections
  - 5.7 Maintenance
- 6. Specification
- 7. Connection Diagram

## 1. Introduction

The Voltage Transducer is a DIN Rail/wall mounted 43.5 X 65.5mm Transducer.

The Voltage Transducer is used to measure and convert AC Voltage input into proportional DC current or voltage output signal. Output signal generated is proportional to the True RMS (upto 15th Harmonic) of the input Voltage.

Input Voltage and Output Voltage/Current are displayed on LCD and indicated by LED's.

## 1.1 LED Indication

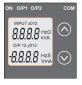

Voltage Transducer can be configured and programmed at site for the following:

PT Primary ,PT Secondary, Input Characteristics (i.e start, end and elbow value of Input) and Output parameters (i.e as Voltage or as Current and start, end and elbow value of outputs).

The front panel has two push buttons through which the user may scroll through the output screens & configure the product.

| LED   | LED OPERATING CONDITION       | LED OPERATING STATUS    |
|-------|-------------------------------|-------------------------|
| ON    | Aux. Supply healthy condition | Green LED continuous ON |
| 0/P 1 |                               | Green LED continuous ON |
|       | Output1 Current               | Red LED continuous ON   |
| O/P 2 | Output2 voltage               | Green LED continuous ON |
|       | Output2 Current               | Red LED continuous ON   |

#### Table 1: Measured parameters

| Measured parameters | Unit of Measurement |
|---------------------|---------------------|
| Voltage             | V                   |

#### 2. Input and Output screens

In normal operation the user is presented with display test screen followed by version screen to one of the output screen. These screens may be scrolled through one at a time by pressing the " ~ Up key" or " v Down key".

Screen 1: Display Test

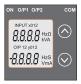

Screen 3: Voltage Input & Output 1 as Voltage

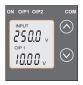

Screen 2: Version Screen

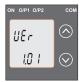

Screen 4 : Voltage Input & Output 1 as Current

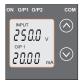

Screen 5 : Voltage Input & as Voltage

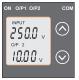

Screen 6 : Voltage Input & Output 2 Output 2 as Current

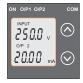

## 3. Programming

#### Programming of transducer can be done in three ways

- 3.1. Programming Via Front LCD & two keys.
- 3.2. Programming Via Programming port available at front of Voltage transducer using optional PRKAB601 Adapter.
- 3.3. Programming Via optional RS485(MODBUS) communication port.

## 3.1 Programming via Front LCD & Two keys

The following sections comprise step by step procedures for configuring the Voltage Transducer for individual user requirements.

To access the set-up screens press and hold the "  $\vee$  Down" and "  $\wedge$  Up" keys simultaneously for 5 seconds. This will take the User into the Password Protection Entry Stage .

#### 3.1.1. Password Protection

#### 3.1.1.1 Password Verification

Password protection can be enabled to prevent unauthorised access to set-up screens, by default password protection is not enabled.

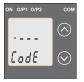

Password protection is enabled by selecting a four digit number other than 0000,setting a password of 0000 disables the password protection

Enter Password, prompt for first digit. (\*Denotes that digit will be flashing).

Pressing the " V Down" key will scroll the value of the first digit from 0 through to 9, the value will wrap from 9 round to 0. Pressing the " ^ Up" key will advance the operation to the next digit and set the first digit.

In the special case where the Password is "0000" pressing the "  $\land$  Up" key when prompted for the first digit will advance to the "Password Set/Confirmed" screen.

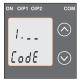

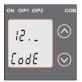

Enter Password, first digit entered, prompt for second digit. (\*Denotes that digit will be flashing).

Pressing the " V Down" key will scroll the value of the second digit from 0 through to 9, the value will wrap from 9 round to 0.

Pressing the "  $\land$  Up" key will advance the operation to the next digit and set the second digit.

Enter Password, second digit entered, prompt for third digit. (\*Denotes that digit will be flashing).

Pressing the " V Down" key will

scroll the value of the third digit from 0 through to 9, the value will wrap from 9 round to 0.

Pressing the "  $\land$  Up" key will advance the operation to the next digit and set the third digit.

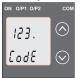

Enter Password, third digit entered, prompt for (\*Denotes that digit will be flashing). fourth digit.

Pressing the " V Down" key will scroll the value of the fourth digit from 0 through to 9, the value will wrap from 9 round to 0.

Pressing the "  $\wedge$  Up" key will advance the operation to the "Password Set / Confirmed" and set the fourth digit.

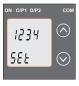

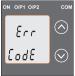

#### Password Set / Confirmed.

Pressing " V Down" key will enter to the "New change Password" entry stage. (section 3.1.1.2)

Pressing the "  $\land$  Up" key will advance to the Potential Transformer parameter selection (section 3.1.2).

#### Password Incorrect.

This screen is displayed when the unit has not accepted the Password entered. Pressing the " v Down" key will re-enter to the "Enter Password" entry stage.

Pressing the " A Up" key will exit the setup menu.

#### 3.1.1.2 Editing Existing Password

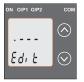

(\*Denotes that digit will be flashing).

Pressing the " V Down" key will scroll the value of first digit from 0 through to 9, the value will wrap from 9 round to 0.

Pressing the "  $\land$  Up" key will advance the operation to the next

digit and set the first digit, in this case to "4"

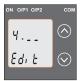

Enter New Password, first digit entered, prompting for second digit. (\*Denotes that digit will be flashing).

Pressing the " V Down" key will scroll the value of the second digit from 0 through to 9, the value will wrap from 9 round to 0.

Pressing the "  $\wedge$  Up" key will advance the operation to the next digit and set the second digit, in this case to "1"

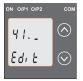

Enter New Password, second digit entered, prompting for third digit. (\*Denotes that digit will be flashing).

Pressing the " V Down" key will scroll the value of the third digit from 0 through to 9, the value will wrap from 9 round to 0.

Pressing the "  $\land$  Up" key will advance the operation to the next digit and set the third digit, in this case to "4"

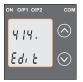

Enter New/ Change Password, third digit entered, prompting for fourth digit. (\* denotes that digit will be flashing).

Pressing the "V Down" key will scroll the value of the fourth digit from 0 through to 9, the value will wrap from 9 round to 0.

Pressing the "  $\land$  Up" key will advance the operation to the "New Password Confirmed" and set the fourth digit, in this case to "1".

#### New/changed Password confirmed.

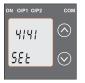

Pressing the " V Down" key will re-enter to the "New/Change Password" entry stage.

Pressing the "A Up" key will confirm New Password & advance to the Potential Transformer parameter setting (section3.1.2).

# 3.1.2. Potential Transformer parameter Setting 3.1.2.1 Potential Transformer primary value

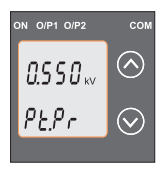

This screen allows the user to set the PT Primary value from 57V to 400kV.

Pressing the " ∨ Down" key will enter the "New/ Change PT Primary value edit" mode. Pressing " ∧ Up" key will confirm the present value as PT Primary and advance to the PT secondary setting (section 3.1.2.2).

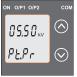

# New / Change PT Primary value

(\*Denotes that decimal point will be flashing).

Pressing the " V Down" key will scroll the decimal point to the next position.

Pressing the "∧ Up" key will at position & advance the operation

confirm the decimal point position & advance the operation to set the first digit.

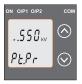

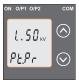

(\*Denotes that digit will be flashing).

Pressing the " $\lor$  Down" key will scroll the value of the first digit from 0 through to 9, the value will wrap from 9 round to 0. Pressing the " $\land$  Up" key will

advance the operation to the next digit and set the first digit, in this case to "1".

Enter New / Change PT Primary value, first digit entered, prompting for second digit . (\*Denotes that digit will be flashing).

Pressing the " V Down" key will scroll the value of the second

digit from 0 through to 9, the value will wrap from 9 round to 0. Pressing the "  $\land$  Up" key will advance the operation to the next digit and set the second digit, in this case to "0".

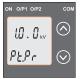

Enter New / Change PT Primary value, second digit entered, prompting for third digit.

(\*Denotes that digit will be flashing).

Pressing the " ∨ Down" key will scroll the value of the third digit from 0 through to 9, the value will

wrap from 9 round to 0.

Pressing the "  $\land$  Up" key will advance the operation to the next digit and set the third digit, in this case to "0".

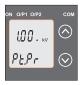

Enter New / Change PT Primary value, third digit entered, prompting for fourth digit.

(\*Denotes that digit will be flashing).

Pressing the " V Down" key will scroll the value of the fourth digit from 0 through to 9, the value will wrap from 9 round to 0.

Pressing the " A Up" key will advance the operation to the "New / Changed PT Primary value" & set the fourth digit, in this case to "0".

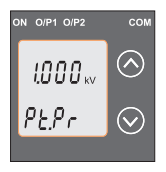

## New/changed PT Primary value confirmed.

Pressing the " ∨ Down" key will re-enter to the "New / Change PT Primary value"edit mode.

Pressing the "  $\land$  Up" key will confirm New PT Primary value and advance to the PT secondary setting (section 3.1.2.2).

#### 3.1.2.2 Potential Transformer secondary value.

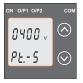

Pressing the " v Down" key will enter the "New/Change PT Secondary value edit" mode. Pressing the " ~ Up" key will confirm the present value as PT Secondary and advance to the Communication parameter Setting (section 3.1.3).

#### New / Change PT Secondary value

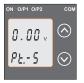

(\*Denotes that digit will be flashing).

Pressing the " V Down" key will scroll the value of the Second digit from 0 through to 5, the value will wrap from 5 round to 0. Pressing the "  $\land$  Up" key will advance the operation to the next

digit and set the second digit, in this case to "5"

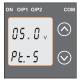

Enter New/Change PT Secondary value, second digit entered, prompting for third digit. ("Denotes that digit will be flashing). Pressing the " v Down" key will scroll the value of the third digit from 0 through to 9, the value will wrap from 9 round to 0.

Pressing the "  $\land$  Up" key will advance the operation to the next digit and set the third digit, in this case to "0".

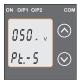

Enter New/Change PT Secondary value, third digit entered, prompting for fourth digit.

(\*Denotes that digit will be flashing).

Pressing the "V Down" key will scroll the value of the fourth digit

from 0 through to 9, the value will wrap from 9 round to 0. Pressing the "  $\land$  Up" key will advance the operation to the next digit & set the fourth digit, in this case to "0".

#### New/changed PT Secondary value confirmed.

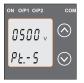

Pressing the "V Down" key will re-enter to the "New / Change PT Secondary value"edit mode. Pressing the "A Up" key will confirm New PT Secondary value and advance to the Communication parameter Setting (section 3.1.3).

#### 3.1.3. Communication Parameter Setting

## 3.1.3.1 Address Setting

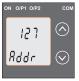

This screen applies to the RS 485 output only.

This screen allows the user to set RS485 parameter for instruments

The range of allowable address is 1 to 247 .

Pressing " V Down" key will

advance to the "New/Change address value edit" mode. Pressing the "  $\wedge~$  Up" key will confirm the present value as Address & advance to Baud Rate selection (section3.1.3.2).

#### New/changed Address value

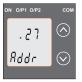

(\*Denotes that digit will be flashing).

First digit is always blank. Pressing the " v Down" key will scroll the value of the second digit from 0 to 2, the value will wrap from 2 round to 0.

Pressing the "  $\wedge\, \text{Up}$  " key will

advance the operation to the next digit and set the second digit, in this case to "0".

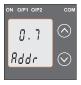

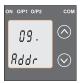

Enter New / Change Address value, second digit entered, prompting for third digit. (\*Denotes that digit will be flashing).

Pressing the " V Down" key will scroll the value of the third digit from 0 through to 9, the value will wrap from 9 round to 0.

Pressing the "  $\land$  Up" key will advance the operation to the next digit and set the third digit, in this case to "9".

Enter New / Change Address value, third digit entered, prompting for fourth digit.

#### (\* denotes that digit will be flashing).

Pressing the "  $\lor$  Down" key will scroll the value of the fourth digit from 0 through to 9, the value will wrap from 9 round to 0. Pressing the "  $\land$  Up" key will advance the operation to the "New/Changed Address value confirmed" and set the fourth digit, in this case to "6".

#### New/changed Address value confirmed.

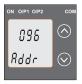

Pressing the " V Down" key will re-enter to the "New / Change Address value edit" mode. Pressing the " \ Up" key will confirm New Address value and advance to Baud Rate selection (section3.1.3.2).

## 3.1.3.2 RS 485 Baud rate

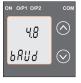

This screen allows the user to set Baud Rate of RS 485 port. The values displayed on screen are in khaud

Pressing the " V Down" key will enter the "Baud Rate edit" mode and scroll the value through 2.4, 4.8, 9.6, 19.2 and back to 2.4(values are flashing).

Pressing " ∧ Up" key will confirm the present value as Baud rate & advance to the Parity Selection (section3.1.3.3).

#### RS 485 Baud Rate confirmation

Pressing " V Down" key will be re-enter into the "Baud Rate

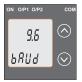

Edit" mode Pressing the "  $\land$  Up" key will confirm the Baud ratevalue and advance to the Parity Selection (section 3.1.3.3).

## 3.1.3.3 RS 485 Parity selection

This screen allows the user to set Parity & number of stop

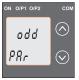

bits of RS 485 port.

Pressing the " V Down" key will enter the "Parity & stop bit edit" mode and scroll the value through

odd : odd parity with one stop bit no. 1S : no parity with one stop bit no. 2S : no parity with two stop bit E : even parity with one stop bit

Pressing "  $\land$  Up" key accepts the present value and advance to the Output Type selection (section 3.1.4).

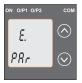

RS 485 Parity confirmation Pressing " ∨ Down" key will be re-enter into Parity Edit mode. Pressing the " ∧ Up" key will set the value and advance to the Output Type selection (section

#### 3.1.4. Output Type Selection 3.1.4.1 Output 1 Type selection

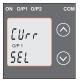

This screen allows the user to set the output 1 type as Voltage or Current.

Pressing the " V Down" key will enter the "output 1 type edit" mode and scroll between voltage and current.

Pressing " ∧ Up" key will confirm

the present type for Output 1 and advance to the Output 2 type selection (section 3.1.4.2).

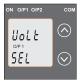

#### Output 1 Type confirmation

Pressing " $\vee$  Down" key will reenter into Output 1 type Edit mode. Pressing the " $\wedge$  Up" key will set the type and advance to the Output 2 type selection (section 3.1.4.2).

#### 3.1.4.2 Output 2 Type selection

This screen allows the user to set the output 2 type as

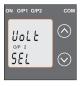

Voltage or Current for dual output transducer.

Pressing the " v Down" key will enter the "output 2 type edit" mode and scroll between voltage and current.

Pressing " Up" key accepts
the present type for Output 2

& advance to the Input Parameter selection (section 3.1.5).

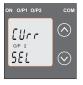

#### **Output 2 Type confirmation**

Pressing "∨ Down" key will reenter into Output 2 type Edit mode.

Pressing the " $\wedge$  Up" key will set the type & advance to the Input Characteristics selection (section 3.1.5).

#### Note

After Changing Output Type please insure to change DIP Switch setting (Refer Section 3.3.1). If DIP Switches are already change then switch ON/OFF Transducer.

#### 3.1.5. Input Characteristics setting

#### 3.1.5.1 End value of Input

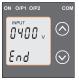

This screen allows the user to set the End value of Input.

End value of Input can be set 80% to 120% of set PT secondary value.

Pressing the " V Down" key will enter the "New/Change End value of Input edit" mode.

Pressing " ∧ Up" key will confirm the present value as End value of Input and advance to the Start value of Input selection (section 3.1.5.2).

#### New / Change End value of Input

(\*Denotes that digit will be flashing). Pressing the "∨ Down" key will scroll the value of the

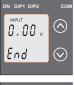

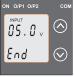

second digit from 0 through to 6, the value will wrap from 6 round to 0.

Pressing the "  $\land$  Up" key will advance the operation to the next digit and set the second digit, in this case to "5".

Enter New / Change End value of Input, second digit entered, prompting for third digit. (\*Denotes that digit will be flashing).

Pressing the " V Down" key will scroll the value of the third digit from 0 through to 9, the value will wrap from 9 round to 0 depending

on the value of second digit.

Pressing the "  $\land$  Up" key will advance the operation to the next digit and set the third digit, in this case to "0".

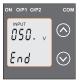

Enter New /Change End value of Input, third digit entered, prompting for fourth digit. (\*Denotes that digit will be flashing).

Pressing the " V Down" key will scroll the value of the fourth digit from 0 through to 9, the value will

wrap from 9 round to 0 depending on the value of third digit.. Pressing the "  $\land$  Up" key will advance the operation to the next digit Pand set the fourth digit, in this case to "0".

#### New/changed End value of Input confirmed.

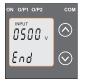

Pressing the " V Down" key will re-enter to the "New / Change End value of Input edit" mode.

Pressing the " \ Up" key will confirm New End value of Input and advance to the Start value of Input selection (section 3.1.5.2).

#### 3.1.5.2 Start value of input

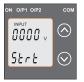

This screen allows the user to set the Start value of Input.

Start value of Input can be set up to 90% of End value of Input.

Pressing the " V Down" key will enter the "New/ Change Start value of Input edit" mode.

Pressing " ∧ Up" key will confirm

the present value as Start value of Input and advance to the Elbow function selection (section 3.1.5.3)

#### New / Change Start value of Input

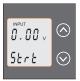

(\*Denotes that digit will be flashing).

Pressing the " V Down" key will scroll the value of the second digit from 0 through to 5, the value will wrap from 5 round to 0 depending on set value of End vale of Input. Pressing the "  $\land$  Up" key will advance the operation to the next digit and set the second digit, in this case to "0".

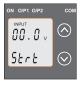

Enter New / Change Start value of Input, second digit entered, prompting for third digit. (\*Denotes that digit will be flashing).

Pressing the " V Down" key will scroll the value of the third digit from 0 through to 9, the value will wrap from 9 round to 0

depending on set value of End value of Input. Pressing the "  $\land$  Up" key will advance the operation to the next digit and set the third digit, in this case to "5".

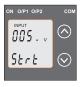

Enter New / Change Start value of Input, third digit entered, prompting for fourth digit. (\*denotes that digit will be flashing).

Pressing the " V Down" key will scroll the value of the fourth digit from 0 through to 9, the value will wrap from 9 round to 0

depending on set value of End vale of Input. Pressing the " A UD" key will advance the operation to the "New / Changed Start value of Input" & set the fourth digit, in this case to "0".

#### New/changed Start value of Input confirmed.

Pressing the " V Down" key will re-enter to the "New / Change Start value of Input edit" mode.

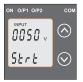

Pressing the "  $\land$  Up" key will confirm New Start value of Input and advance to the Elbow function selection (section 3.1.5.3).

#### 3.1.5.3 Elbow Function Selection

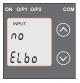

This screen allows the user to enable or disable Elbow function of input.

Pressing the " V Down" key will enter the "Selection of Elbow function of Input edit" mode and scroll the value between yes & no. YES : Elbow function is enabled. no: Elbow function is disabled.

Pressing "  $\land$  Up" key will accept the displayed condition and advance to the Elbow value of Input selection (section 3.1.5.4) or Output parameter selection (section 3.1.6).

## Elbow Function of Input confirmation

Pressing " V Down" key will re-enter into Elbow function

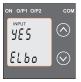

of Input Edit mode.

Pressing \* \ Up" key will confirm the displayed condition and advance to the Elbow value of Input selection(section 3.1.5.4) or Output Characteristics selection (section 3.1.6).

#### 3.1.5.4 Elbow value of input

This screen appears only when Elbow function is enabled. This screen allows the user to set the Elbow value of the Input.

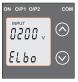

The Elbow value of Input can be set between (0.015\*End value + start value) to 98.5% of Set End value of Input.

Pressing the " V Down" key will enter the "New/Change Elbow value of the Input edit" mode.

Pressing " ∧ Up" key will confirm the present value as Elbow

valueof the Input and advance to the Output parameter

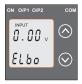

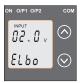

setting (section 3.1.6).

# New / Change Elbow value of the Input

(\*Denotes that digit will be flashing).

Pressing the "∨ Down" key will scroll the value of the second digit from 0 through to 5, the value will wrap from 5 round to 0 depending on set value of End value of Input. Pressing the "∧ Up" key will advance the operation to the next digit and set the first digit, in this case to "2".

Enter New / Change Elbow value of the Input, second digit entered,

prompting for third digit. (\*Denotes that digit will be flashing).

Pressing the " V Down" key will scroll the value of the third digit from 0 through to 9, the value will wrap from 9 round to 0 depending on set value of End value of Input.

Pressing the "  $\land$  Up" key will advance the operation to the next digit and set the third digit, in this case to "5".

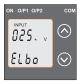

Enter New / Change Elbow value of the Input, third digit entered, prompting for fourth digit.

(\* denotes that digit will be flashing). Pressing the "∨ Down" key will scroll the value of the fourth digit from 0 through to 9, the value will wrap from 9 round to 0 depending on set value of End value of Input.

Pressing the "  $\land$  Up" key will advance the operation to the "New / Changed Elbow value of the Input" and set the fourth digit, in this case to "0".

#### New/changed Elbow value of the Input confirmed.

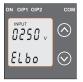

Pressing the " V Down" key will re-enter to the "New / Change Elbow value of the Input".

Pressing the "  $\land$  Up" key will confirm New Elbow value of the Input and advance to the Output Characteristics selection (section 3.1.6).

## 3.1.6 Output Characteristics Setting

#### 3.1.6.1 Output 1 Characteristics Setting

#### 3.1.6.1.1 End value of output 1

This screen allows the user to set the End value of Output 1,

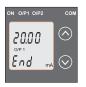

(considered as DC Current).

The End value of Current Output1 is fixed at 20mA.

Pressing the " V Down" key value remains constant because End value is fixed.

Pressing "  $\land$  Up" key will confirm the present value as End value of the Output 1 and advance to the

Start value of Output 1 (section 3.1.6.1.2).

#### 3.1.6.1.2 Start value of output 1

This screen allows the user to set the Start value of Output 1,(considerd as DC Current). Start value of Output can be set up to 20% of End value of Output.

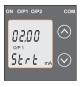

Pressing the " ∨ Down" key will enter the "New/Change Start value of the Output 1 edit" mode.

Pressing "  $\wedge$  Up" key will confirm the present value as Start value of the Output 1 and advance to the selection of Elbow value of Output (section 3.1.6.1.3) or Output2 characteristics setting (section 3.1.6.2)

## New / Change Start value of the Output 1

(\*Denotes that digit will be flashing).

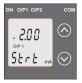

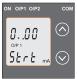

Pressing the "  $\lor$  Down" key will not affect the first digit It lways remains 0.

Pressing the "  $\land$  Up" key will advance the operation to the next digit and set the first digit, in this case to "0".

Enter New / Change Start value of the Output 1, first digit entered, prompting for second digit. (\*Denotes that digit will be flashing).

Pressing the "  $\lor$  Down" key will scroll the value of the second digit from 0 through to 4, the

value will wrap from 4 round to 0 depending on the set End value of Output.

Pressing the "  $\wedge$  Up" key will advance the operation to the next digit and set the second digit, in this case to "0".

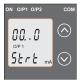

Enter New / Change Start value of the Output1, second digit entered, promp-ting for third digit. (\*Denotes that digit will be flashing).

Pressing the " v Down" key willscroll the value of the third digit from 0 through to 9, the value will wrap from 9 round to 0 depending on the set End value of Output.

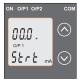

Pressing the "  $\land$  Up" key will advance the operation to the next digit and set the third digit, in this case to "0".

Enter New / Change Start value of the Output 1, third digit entered, prompting for fourth digit.

(\*denotes that digit will be flashing).

Pressing the " V Down" key will scroll the value of the fourth digit from 0 through to 9, the value will wrap from 9 round to 0 depending on the set End value of Output.

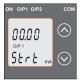

Pressing the "  $\land$  Up" key will advance the operation to the "New / Changed Start value of the Output 1" and set the fourth digit, in this case to "0".

#### 3.1.6.1.3 Elbow value of output 1

#### New/changed Start value of the Output 1 confirmed.

Pressing the " V Down" key will re-enter to the "New / Change Start value of the Output 1".

Pressing the "  $\land$  Up" key will confirm New Start value of the Output1 and advance to the selection of Elbow value of Output (section 3.1.6.1.3) or Output 2 characteristics selection (section 3.1.6.3)

This screen appears only when Elbow function is enabled. This screen allows the user to set the Elbow value of Output 1,

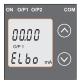

(considerd as DC Current).

The Elbow value can be set any value between set Start value of Output and End value of Output. Pressing the " v Down" key will enter the " New/Change Elbow value of the Output 1edit" mode. Pressing " ^ Up" key will set the

present value as Elbow value of the Output 1 and advance to the Output 2 parameter selection (section 3.1.6.2).

#### New / Change Elbow value of the Output 1

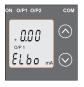

(\*Denotes that digit will be flashing).

Pressing the " v Down" key will scroll the value of the first digit from 0 through to 1, the value will wrap from 1 round to 0 depending on the set End value of Output.

Pressing the "  $\land$  Up" key will advance the operation to the next

digit and set the first digit, in this case to "1".

Enter New / Change Elbow value of the Output 1, first digit entered, prompting for second digit.

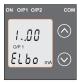

(\*Denotes that digit will be flashing).

Pressing the " V Down" key will scroll the value of the second digit from 0 through to 9, the value will wrap from 9 round to 0 depending on the set End value

#### of Output.

Pressing the "  $\land$  Up" key will advance the operation to the next digit and set the second digit, in this case to "1".

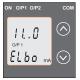

Enter New / Change Elbow value of the Output 1, second digit entered, prompting for third digit. (\*Denotes that digit will be flashing).

Pressing the " V Down" key will scroll the value of the third digit from 0 through to 9, the value will

wrap from 9 round to 0 depending on the set End value of Output.

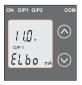

Pressing the "  $\land$  Up" key will advance the operation to the next digit and set the third digit, in this case to "0".

Enter New / Change Elbow value of the Output 1, third digit entered, prompting for fourth digit.

(\*denotes that digit will be flashing).

Pressing the " V Down" key will scroll the value of the fourth digit from 0

through to 9, the value will wrap from 9 round to 0 depending on the set End value of Output.

Pressing the "  $\land$  Up" key will advance the operation to the "New / Changed Elbow value of the Output 1" and set the fourth digit, in this case to "0".

#### New/changed Elbow value of the Output 1 confirmed.

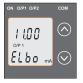

Pressing the " V Down" key will re-enter to the "New / Change Elbow value of the Output 1".

Pressing the "  $\land$  Up" key will confirm New Elbow value of the Output 1 and advance to the Output 2 characteristics setting (section 3.1.6.2).

#### 3.1.6.2 Output 2 Characteristics Setting 3.1.6.2.1 End value of output 2

This screen allows the user to set the End value of Output2, (considered as DC Voltage).

The End value of Voltage Output fixed at 10V.

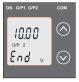

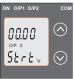

Pressing the " V Down" value remains constant because End value is fixed.

Pressing "  $\land$  Up" key will set the present value as End value of the Output 2 and advance to the Start value of Output selection (section 3.1.6.2.2).

#### 3.1.6.2.2 Start value of output 2

This screen allows the user to set the Start value of Output 2, (considered as DC Voltage). Start value of Output can be set up to 20% of End value of Output. Pressing the " v Down" key will enter the "New/Change Start value of the Output 2 edit" mode.

Pressing "  $\wedge$  Up" key will confirm the present value as Start value of the Output 2 and advance to the Elbow value of Output selection(section 3.1.6.2.3) or exit setup menu.

#### New / Change Start value of the Output 2

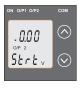

(\*Denotes that digit will be flashing).

Pressing the " V Down" key will not affect the value of first digit, it is always 0.

Pressing the "  $\land$  Up" key will advance the operation to the next digit and set the first digit, in every case to "0".

Enter New / Change Start value of the Output 2, first \*digit entered, prompting for second digit.

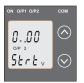

(\*Denotes that digit will be flashing).

Pressing the " V Down" key will scroll the value of the second digit from 0 through to 2, the value will wrap from 2 round to 0. Pressing the "  $\wedge$  Up" key will

advance the operation to the next

digit and set the second digit, in this case to "1".

Enter New / Change Start value of the Output 2, second digit entered, prompting for third digit.

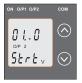

(\*Denotes that digit will be flashing).

Pressing the " V Down" key will scroll the value of the third digit from 0 through to 9, the value will wrap from 9 round to 0.

Pressing the "  $\land$  Up" key will advance the operation to the next

digit and set the third digit, in this case to "5".

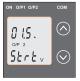

Enter New / Change Start value of the Output 2, third digit entered, prompting for fourth digit.

(\*denotes that digit will be flashing).

Pressing the " V Down" key will scroll the value of the fourth digit

from 0 through to 9, the value will wrap from 9 round to 0. Pressing the " ^ Up" key will advance the operation to the "New / Changed Elbow value of the Output 2" and set the fourth digit, in this case to "0".

New/changed Start value of the Output2 confirmed.

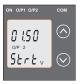

Pressing the " ∨ Down" key will re-enter to the "New / Change Start value of the Output 2".

Pressing the "  $\land$  Up" key will confirm New Start value of the Output 2 & advance to the Elbow value of Output selection (section 3.1.6.2.3) or exit setup menu.

## 3.1.6.2.3 Elbow value of output 2

This screen appears only when Elbow function is enabled. This screen allows the user to set the Elbow value of Output 2,(considerd as DC Voltage).

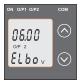

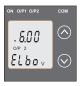

The Elbow value can be set any value between set Start value of Output and End value of Output.

Pressing the " V Down" key will enter the "New/Change Elbow value of the Output 2 edit" mode.

Pressing "  $\land$  Up" key will confirm the present value as Elbow value of the Output 2 and exit setup menu.

(\*Denotes that digit will be flashing).

Pressing the " V Down" key will scroll the value of the first digit from 0 through to 1, the value will wrap from 1 round to 0 depending the set End value of Output.

Pressing the " A Up" key will advance the operation to the next

digit and set the first digit, in this case to "0".

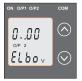

Enter New / Change Elbow value of the Output 2, first digit entered, prompting for second digit. (\*Denotes that digit will be flashing).

Pressing the " V Down" key will scroll the value of the second digit from 0 through to 9, the value will

wrap from 9 round to 0 depending the set End value of Output.

Pressing the "  $\land$  Up" key will advance the operation to the next digit and set the second digit, in this case to "5".

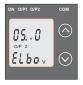

Enter New / Change Elbow value of the Output 2, second digit entered, prompting for third digit. (\*Denotes that digit will be flashing).

Pressing the " v Down" key will scroll the value of the third digit from 0 through to 9, the value will wrap from 9 round to 0

depending the set End value of Output.

Pressing the "  $\land$  Up" key will advance the operation to the next digit and set the third digit, in this case to "0".

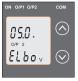

Enter New / Change Elbow value of the Output 2, third digit entered, prompting for fourth digit. (\* denotes that digit will be flashing).

Pressing the " V Down" key will scroll the value of the fourth digit from 0 through to 9, the value will

wrap from 9 round to 0 depending the set End value of  $\ensuremath{\mathsf{Output}}$  .

Pressing the "  $\land$  Up" key will advance the operation to the "New / Changed Elbow value of the Output 2" and set the fourth digit, in this case to "0".

#### New/changed Elbow value of the Output 2 confirmed.

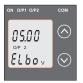

Pressing the " v Down" key will re-enter to the "New / Change Elbow value of the Output 2". Pressing the " ^ Up" key will confirm New Elbow value of the Output 2 and exit setup menu.

3.2 Programming Via Programming port available at front of Transducers using optional PRKAB601 Adapter. For programming of transducer, steps to be followed are

#### Step 1 : DIP Switch setting:

DIP Switches should configure for desired Output type as per given in section 3.3.1

#### Step 2 : programming

A PC with RS 232 C interface along with the programming cable

PRKAB601 and the configuration software are required to program the transducer.

(Details of the programming cable and the software are to be found in the separate Data sheet: PRKAB601 Le.)

The connections between "PC PRKAB601 Transducer.

The power supply must be applied to before it can be programmed.

The Configuration software is supplied on a CD.

The programming cable PRKAB601 adjusts the signal level and provides the electrical insulation between the PC and Transducers.

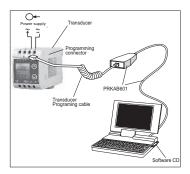

#### 3.3 Programming Via optional RS485 (MODBUS) communication port.

(Refer section 4 for programming through MODBUS)

#### 3.3.1: DIP Switch Setting for Changing Output type

The Transducer output type can be changed from DC current to DC voltage depending upon user requirement on site. To change output type user has to set the transducer output type parameter either to voltage or current along with DIP switch setting.

The transducer output type parameters can be configured using one of the three below given methods.

A) PRKAB 601(optional) : Using PRKAB601 through Transducer programming port (COM) and using PC based configuration software. B) Front display (optional): Using front display user can enter into programming mode and can change the output type.

C) Modbus Rs485(optional): Using Modbus interface user can configure the output type refer Modbus Rs485 section.

Note: If DIP switch setting is done first and then output type parameter is configured using either of the above three methods then switch OFF - ON the Transducer. For changing DIP switches follow these steps

 To change O/P switches from Current to Voltage or vice versa, ensure that transducer should be Electrically dead and all connection wires should be disconnected.

2) Remove the Back cover of transducer by using screw driver.

Insert screw driver in a snap fitting slot and press in direction of arrow, remove all snap fitting pillars of back cover

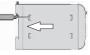

3) Remove the front cover and take the Output card out.

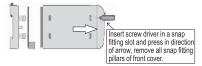

4) Configure the switches for Voltage or Current as shown below.

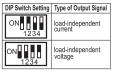

Note: Black portion in this diagram indicates switch position

Switches of Output 2, can be set for desired Output type Voltage or Current.

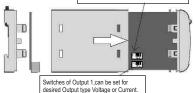

5) After changing the switches for desired Output, Insert the front cover.

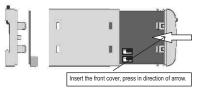

6) After inserting the front cover insert the Interface card PCB and back cover.

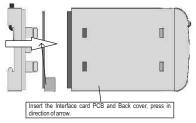

7) After inserting the Back cover transducer, can be used for required application.

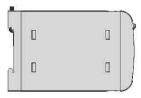

## 4. RS485(ModBus)

Voltage Transducer supports MODBUS (RS485) RTU protocol(2-wire).

Connection should be made using twisted pair shielded cable. All "A" and "B" connections are daisy chained together. The screens should also be connected to the "Gnd" terminal. To avoid the possibility of loop currents, an Earth connection should be made at one point on the network. Loop (ring) topology does not require any termination load. Line topology may or may not require terminating loads depending on the type and length of cable used. The impedance of the termination load should match the impedance of the cable and be at both ends of the line. The cable should be terminated at each end with a 120 ohm (1/4 Wattmin.) resistor.

RS 485 network supports maximum length of 1.2km. Including the Master, a maximum of 32 instruments can be connected in RS485 network. The permissible address range for Voltage Transducer is between 1 and 247 for 32 instruments. Broadcast Mode (address 0) is not allowed.

The maximum latency time of an voltage transducer is 200ms i.e. this is the amount of time that can pass before the first response character is output.

After sending any query through software (of the Master), it must allow 200 ms of time to elapse before assuming that the Voltage Transducer is not going to respond. If slave does not respond within 200 ms, Master can ignore the previous query and can issue fresh query to the slave.

The each byte in RTU mode has following format:

|                            | 8-bit binary, hexadecimal 0-9, A-F<br>2 hexadecimal characters contained in each<br>8-bit field of the message                                       |
|----------------------------|----------------------------------------------------------------------------------------------------|
| Format of<br>Data Bytes    | 4 bytes (32 bits) per parameter.<br>Floating point format ( to IEEE 754) Most significant<br>byte first (Alternative least significant byte first)   |
| Error<br>Checking<br>Bytes | 2 byte Cyclical Redundancy Check (CRC)                                                                                                    |
| Byte<br>format             | 1 start bit,<br>8 data bits, least significant bit sent first<br>1 bit for even/odd parity<br>1 stop bit if parity is used; 1 or 2 bits if no parity |

Communication Baud Rate is user selectable from the front panel between 2400, 4800, 9600, 19200 bps. Function code :

| 03 | Read Holding Registers     | Read content of read /<br>write location (4X)     |
|----|----------------------------|---------------------------------------------------|
| 04 | Read input Registers       | Read content of read<br>only location ( 3X )      |
| 16 | Presets Multiple Registers | Set the content of<br>read / write locations (4X) |

Exception Cases : An exception code will be generated when Voltage Transducer receives ModBus query with valid parity & error check but which contains some other error ( e.g. Attempt to set floating point variable to an invalid value ) The response generated will be "Function code" ORed with HEX (80H). The exception codes are listed below

| 01 | Illegal function        | The function code is not supported by Voltage Transducer.                                                |
|----|-------------------------|----------------------------------------------------------------------------------------------------|
| 02 | Illegal Data<br>Address | Attempt to access an invalid address<br>or an attempt to read or write part<br>of a floating point value |
| 03 | Illegal Data Value      | Attempt to set a floating point variable to an invalid value                                             |

# 4.1 Accessing 3 X register for reading measured values:

Two consecutive 16 bit registers represent one parameter. Refer table 2 for the addresses of 3X registers (Parameters measured by the instruments).

Each parameter is held in the 3X registers. Modbus Code 04 is used to access all parameters.

#### Example :

To read parameter,

Voltage : Start address = 00 (Hex) Number of registers = 02 Note : Number of registers = Number of parameters x 2

Each Query for reading the data must be restricted to 20 parameters or less. Exceeding the 20 parameter limit will cause a ModBus exception code to be returned.

#### Query :

| 01 (Hex)          | 04 (Hex)         | 00 (Hex)                 | 00 (Hex) | 00 (Hex) | 02 (Hex)                       | 71 (Hex) | CB(Hex)     |
|-------------------|------------------|--------------------------|----------|----------|--------------------------------|----------|-------------|
| Device<br>Address | Function<br>code | Start<br>Address<br>High | Address  | of Regi- | Number<br>of Regi-<br>sters Lo | CRC      | CRC<br>High |

| Start Address High    | :Most significant 8 bits of starting the address of parameter requested.  |
|-----------------------|---------------------------------------------------------------------------|
| Start Address low     | :Least significant 8 bits of starting of the address parameter requested. |
| Number of register Hi | :Most significant 8 bits of Number of                                     |
| Number of register Lo | registers requested.<br>:Least significant 8 bits of Number of            |
| Number of register Lo | registers requested.                                                      |

(Note : Two consecutive 16 bit register represent one parameter.)

#### Response: Voltage (500.0V)

| 01                | 04    | 04            | 43    | F9                               | 00                                | 00                               | EE    | 22          |
|-------------------|-------|---------------|-------|----------------------------------|-----------------------------------|----------------------------------|-------|-------------|
| (Hex)             | (Hex) | (Hex)         | (Hex) | (Hex)                            | (Hex)                             | (Hex)                            | (Hex) | (Hex)       |
| Device<br>Address |       | Byte<br>Count |       | Data<br>Register1<br>Low<br>Byte | Data<br>Register2<br>High<br>Byte | Data<br>Register2<br>Low<br>Byte |       | CRC<br>High |

| Byte Count : Total number of data bytes received.  |
|----------------------------------------------------|
| Data register : Most significant 8 bits of Data    |
| 1 High Byte register 1 of the parameter requested. |
| Data register : Least significant 8 bits of Data   |
| 1 Low Byte register 1 of the parameter requested.  |
| Data register : Most significant 8 bits of Data    |
| 2 High Byte register 2 of the parameter requested. |
| Data register : Least significant 8 bits of Data   |
| 2 Low Byte register 2 of the parameter requested.  |
|                                                    |

(Note : Two consecutive 16 bit register represent one parameter.)

| Table 2 : 3 X register addresses | (measured parameters) |
|----------------------------------|-----------------------|
|----------------------------------|-----------------------|

| Address    | Parameter | Paramotor | Modbus Start | Address Hex<br>Low Byte |
|------------|-----------|-----------|--------------|-------------------------|
| (Register) | No.       | raiametei | High Byte    | Low Byte                |
| 30001      | 1         | Voltage   | 00           | 00                      |

4.2 Accessing 4 X register for Reading & Writing : Each setting is held in the 4X registers .ModBus code 03 is used to read the current setting & code 16 is used to write / change the setting. Refer Table 3 for 4X Register addresses.

#### Example : Reading Device address

Device address :Start address =0E(Hex) Number of registers =02

Note : Number of registers = Number of Parameters x 2 Query :

| Device Address         | 01 (Hex) |
|------------------------|----------|
| Function Code          | 03 (Hex) |
| Start Address High     | 00 (Hex) |
| Start Address Low      | 0E(Hex)  |
| Number of Registers Hi | 00 (Hex) |
| Number of Registers Lo | 02 (Hex) |
| CRC Low                | A5 (Hex) |
| CRC High               | C8 (Hex) |
|                        |          |

 Start Address High : Most significant 8 bits of starting address of the parameter requested.

 Start Address low : Least significant 8 bits of starting address of the parameter requested.

 Number of register : Most significant 8 bits of Number of registers requested.

 Number of register : Least significant 8 bits of Number of Lo registers requested.

(Note:Two consecutive 16 bit register represent on parameter.)

Response: Device address (1)

| Device Address           | 01 (Hex) |
|--------------------------|----------|
| Function Code            | 03 (Hex) |
| Byte Count               | 04 (Hex) |
| Data Register1 High Byte | 3F(Hex)  |
| Data Register1Low Byte   | 80 (Hex) |
| Data Register2 High Byte | 00 (Hex) |
| Data Register2 Low Byte  | 00 (Hex) |
| CRC Low                  | F7 (Hex) |
| CRC High                 | CF (Hex) |

Byte Count : Total number of data bytes received.

Data register :Most significant 8 bits of Data register 1 Hiah Bvte 1 of the parameter requested. :Least significant 8 bits of Data register Data register 1 Low Byte 1 of the parameter requested. :Least significant 8 bits of Data register Data register 1 of the parameter requested. 1 Low Byte : Most significant 8 bits of Data register Data register 2 Hiah Byte 2 of the parameter requested. :Least significant 8 bits of Data register Data register 2 Low Byte 2 of the parameter requested.

(Note : Two consecutive 16 bit register represent one parameter.)

Example : Writing Device address

Device address :

Start address = 0E (Hex) Number of registers = 02 Query: ( Change Device address to 2 )

45

| Device Address            | 01 (Hex) |
|---------------------------|----------|
| Function Code             | 10 (Hex) |
| Starting Address Hi       | 00 (Hex) |
| Starting Address Lo       | 0E (Hex) |
| Number of Registers Hi    | 00 (Hex) |
| Number of Registers Lo    | 02(Hex)  |
| Byte Count                | 04 (Hex) |
| Data Register-1High Byte  | 40 (Hex) |
| Data Register-1 Low Byte  | 00(Hex)  |
| Data Register-2 High Byte | 00(Hex)  |
| Data Register-2 Low Byte  | 00(Hex)  |
| CRC Low                   | 67 (Hex) |
| CRC High                  | E3 (Hex) |
|                           |          |

Byte Count : Total number of data bytes received. : Most significant 8 bits of Data register Data register 1 High Byte 1of the parameter requested. Data register : Least significant 8 bits of Data register 1 of the parameter requested. 1 Low Byte : Most significant 8 bits of Data register Data register 2 High Byte 2 of the parameter requested. : Least significant 8 bits of Data register Data register 2 Low Byte 2 of the parameter requested.

(Note : Two consecutive 16 bit register represent one parameter.)

Table 3 : 4 X register addresses

| Address    | Para-        | Read /            |       | Modbus Start Address Hex |          |
|------------|--------------|-------------------|-------|--------------------------|----------|
| (Register) | meter<br>No. | Parameter         | Write | High Byte                | Low Byte |
| 40001      | 1            | -                 | -     | -                        | -        |
| 40003      | 2            | Mode selection    | R/Wp  | 00                       | 02       |
| 40005      | 3            | -                 | -     | -                        | -        |
| 40007      | 4            | PT Primary        | R/Wp  | 00                       | 06       |
| 40009      | 5            | PT Secondary      | R/Wp  | 00                       | 08       |
| 40011      | 6            | -                 | -     | -                        | -        |
| 40013      | 7            | -                 | -     | -                        | -        |
| 40015      | 8            | Device address    | R/Wp  | 00                       | 0E       |
| 40017      | 9            | RS 485 Setup      | R/Wp  | 00                       | 10       |
| 40019      | 10           | Password          | R/Wp  | 00                       | 12       |
| 40021      | 11           | -                 | -     | -                        | -        |
| 40023      | 12           | -                 | -     | -                        | -        |
| 40025      | 13           | -                 | -     | -                        | -        |
| 40027      | 14           | Sim_Output A      | Wp    | 00                       | 1A       |
| 40029      | 15           | Sim_Output B      | Wp    | 00                       | 1C       |
| 40031      | 16           | Analog O/P Type 1 | R/Wp  | 00                       | 1E       |
| 40033      | 17           | -                 | -     | -                        | -        |
| 40035      | 18           | Analog O/P Type 2 | R/Wp  | 00                       | 22       |
| 40037      | 19           | -                 | -     | -                        | -        |
| 40039      | 20           | -                 | -     | -                        | -        |

## Explanation for 4 X register :

| Address | Parameter         | Description                                                                                  |
|---------|-------------------|----------------------------------------------------------------------------------------------|
| 40003   | Mode<br>Selection | This is used to select the Mode of<br>operation.<br>Normal mode = 1.<br>Simulation mode = 2. |

| Address | Parameter               | Description                                                                                                    |
|---------|-------------------------|----------------------------------------------------------------------------------------------------|
| 40007   | PT Pimary               | This address allows the user to read and write the PT Primary value. The maximum stable value is 400kV.                          |
| 40009   | PT<br>Secondary         | This address allows the user to read and write the PT secondary value.                                                           |
| 40015   | Device<br>Adress        | This address is used to set the Device Address between 1 to 247.                                                                 |
| 40017   | RS 485<br>Setup         | This address is used to set the Baud rate, $\ensuremath{Parity}, \ensuremath{No}$ of Stop bits.                                  |
| 40019   | Password                | This address is used to set & reset the password. Valid Range of Password can be set is 0000 - 9999.                             |
| 40027   | Sim_<br>Output A        | This address is used to set the simulation<br>Output A to 10% of Output by writing 1000<br>and 100% of Output by writing 10000 . |
| 40029   | Sim_<br>Output B        | This address is used to set the simulation Output B to 10% of Output by writing 1000 and 100% of Output by writing 10000 .       |
| 40031   | Analog<br>O/P<br>Type 1 | This address is used to set the Analog O/P<br>Type 1 as Voltage/Current.<br>Voltage = 1.<br>Current = 2.                         |
| 40035   | Analog<br>O/P<br>Type 2 | This address is used to set the Analog O/P<br>Type 2 as Voltage/Current.<br>Voltage = 1.<br>Current = 2.                         |

#### Note:

After Changing Analog O/P Type1/Type2 please insure to change DIP Switch setting (Refer Section 3.3.1). If DIP Switches are already change then switch ON/OFF Transducer.

| Table 4 . No 405 Sel-up Coue |        |          |               |  |
|------------------------------|--------|----------|---------------|--|
| Baud Rate                    | Parity | Stop Bit | Decimal value |  |
| 19200                        | NONE   | 01       | 12            |  |
| 19200                        | NONE   | 02       | 13            |  |
| 19200                        | EVEN   | 01       | 14            |  |
| 19200                        | ODD    | 01       | 15            |  |
| 9600                         | NONE   | 01       | 08            |  |
| 9600                         | NONE   | 02       | 09            |  |
| 9600                         | EVEN   | 01       | 10            |  |
| 9600                         | ODD    | 01       | 11            |  |
| 4800                         | NONE   | 01       | 04            |  |
| 4800                         | NONE   | 02       | 05            |  |
| 4800                         | EVEN   | 01       | 06            |  |
| 4800                         | ODD    | 01       | 07            |  |
| 2400                         | NONE   | 01       | 00            |  |
| 2400                         | NONE   | 02       | 01            |  |
| 2400                         | EVEN   | 01       | 02            |  |

Table 4 : DS 495 Set up Code

## 2400 Note:

Codes not listed in the table above may give rise to unpredictable results including loss of communication. Exercise caution when attempting to change mode via direct Modbus writes.

01

03

## 5. Installation

ODD

The Voltage Transducer can be mounted either on a top-hat rail or directly on to a wall or a mounting plate. The front of the enclosure conforms to IP 40. The terminals of the product should be protected from liquids.

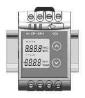

The Voltage Transducer should be mounted in a reasonably stable ambient temperature and where the operating temperature is within the range 0 to 45°C. Vibration should be kept to a minimum and the product should not be mounted where it will be subjected to excessive direct sunlight.

### 

- In the interest of safety and functionality this product must be installed by a qualified engineer, abiding by any local regulations.
- Voltages dangerous to human life are present at some of the terminal connections of this unit. Ensure that all supplies are de-energised before attempting any connection or disconnection.
- These products do not have internal fuses therefore external fuses must be used to ensure safety under.

## 5.1 EMC Installation Requirements

This product has been designed to meet the certification of the EU directives when installed to a good code of practice for EMC in industrial environments, e.g.

 Screened output and low signal input leads or have provision for fitting RF suppression components, such as ferrite absorbers, line filters etc., in the event that RF fields cause problems.

Note: It is good practice to install sensitive electronic instruments that are performing critical functions, in

EMC enclosures that protect against electrical interference which could cause a disturbance in function.

- 2. Avoid routing leads alongside cables and products that are, or could be, a source of interference.
- 3. To protect the product against permanent damage, surge transients must be limited to 2kV pk. It is good EMC practice to suppress differential surges to 2kV at the source. The unit has been designed to automatically recover in the event of a high level of transients. In extreme circumstances it may be necessary to temporarily disconnect the auxiliary supply for a period of greater than 5 seconds to restore correct operation.
- 4. ESD precautions must be taken at all times when handling this product.

### 5.2 Case Dimension

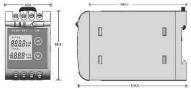

#### 5.3 Wiring

Input connections are made directly to screw-type terminals with indirect wire pressure. Choice of cable should meet local regulations. Terminal for both Current and Voltage inputs will accept up to 2x2.5mm<sup>2</sup> or 1x4mm<sup>2</sup> cables.

## 5.4 Auxiliary Supply

Transducer should ideally be powered from a dedicated supply, however it may be powered from the signal source, provided the source remains within the limits of the chosen auxiliary voltage. A switch or circuit, may be used in close proximity to the equipment & within easy reach of the OPERATOR & It shall be marked as the disconnecting device for the equipment.

### 5.5 Fusing

It is recommended that all voltage lines are fitted with 1 amp HRC fuses.

#### 5.6 Earth/Ground Connections

For safety reasons, CT secondary connections should be grounded in accordance with local regulations.

#### 5.7:Maintenance

No maintenance is required.

## 6. Specification

 Input:
 S7V  $\leq$  U\_n  $\leq$  500 V

 Nominal input Voltage U\_n (AC RMS)
 57V  $\leq$  U\_n  $\leq$  500 V

 PT Secondary range
 57V to 400 kV

| Nominal Frequency F <sub>N</sub> | 45 to 66 Hz                |
|----------------------------------|----------------------------|
| Nominal input Voltage burden     | < 0.6 VA at U <sub>N</sub> |
| Overload Capacity:               |                            |

 $1.2 * U_n$  continuously,  $2 * U_n$ for 1 second, repeated 10 times at 10 minute intervals But maximum 300V with power supply powered from measuring input.

#### Auxiliary

AC/DC Auxiliary Supply

Auxiliary Supply frequency range Auxiliary Supply consumption 60V....300 VAC-DC ±5% 24V....60 VAC-DC ±10% 40.....65 Hz

| 60V300 VAC-DC | $\frac{\le 8 \text{VA for one output}}{\le 10 \text{VA for two outputs}}$ |
|---------------|---------------------------------------------------------------------------|
| 24V60 VAC-DC  | $\leq$ 5VA for one output<br>$\leq$ 6VA for two outputs                   |

#### Measuring Output Y( Single or Optional Dual)

| DC       |
|----------|
| rrent    |
| through  |
|          |
|          |
| mA OR DC |
|          |
|          |

| Output burden with DC<br>current output Signal<br>Output burden with DC<br>voltage output Signal | 0≤R≤15V/Y2<br>Y2/(2mA)≤R≤∞                                                            |  |
|--------------------------------------------------------------------------------------------------|---------------------------------------------------------------------------------------|--|
|                                                                                                  | R=0<1.25 * Y2 with current                                                            |  |
|                                                                                                  | output<br>≤100 mA with Voltage output                                                 |  |
| Voltage limit under<br>R=∞<br>Residual Ripple in<br>Output signal<br>Response Time               | ≤1.25 * Y2 with voltage output<br>≤30 V with current output<br>< 1% pk-pk<br><400 ms. |  |
| Accuracy: (Acc.to IEC 60688<br>Reference Value                                                   | )<br>Output end Value Y2 (Voltage or                                                  |  |

Output end Value Y2 (Voltage or Current Basic Accuracy 0.2\*C Factor C (The Highest value applies)

$$\begin{array}{c} \text{Linear characteristics:} & \text{Bent characteristics:} \\ \text{C}= & \frac{1-\frac{Y0}{Y2}}{1-\frac{X0}{X2}} & \text{for } X\underline{0} \leq X \leq X1C = \frac{Y1-Y0}{X1-X0} & \frac{X2}{Y2} \text{ or } C=1 \\ \text{or } C=1 & \text{for } X1 \leq X \leq X2C = \frac{1-\frac{Y1}{Y2}}{1-\frac{X1}{X2}} & \text{or } C=1 \end{array}$$

#### **Output characteristics**

1) Example of setting with Linear characteristics:

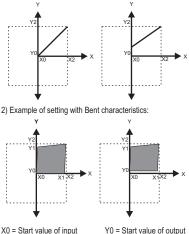

X1 = Elbow value of input X2 = End value of input R<sub>w</sub> = Rated value of output burden U<sub>w</sub> = Nominal input voltage

Y1 = Elbow value of output Y2 = End value of output

#### Reference conditions for Accuracy

- Ambient temperature Pre-conditioning Input Variable Input waveform Input signal frequency Auxiliary supply voltage Auxiliary supply frequency Output Load
- $\begin{array}{l} 23^{\circ} C + l 1^{\circ} C \\ 30 \mbox{ min acc. to IEC EN 60688} \\ Rated Voltage \\ Sinusoidal, Form Factor 1.1107 \\ 50 \mbox{ or } 60Hz \\ Rated Value \\ Rn = 7.5 \mbox{ V} / Y2 \pm 1\% With \\ DC \qquad current output signal. \\ Rn = Y2 / 1 \mbox{ mA} \pm 1\% \mbox{ With DC } \\ Voltage output signal. \\ Acc. to IEC EN 60688 \\ \end{array}$

Miscellaneous

#### Additional Error

Temperature influence Influence of Variations:

Output stability

#### Safety

Protection

Pollution degree Installation Category ± 0.2% /10°C As per IEC EN-60688 standard. < 30min

IP 40, housing acording to IEC 60 529 IP 20, terminal according to IEC 60 529 2 III

| Insulation Voltage                                                                                      | 1min. (EN 61 010-1)<br>7700V DC, Input versus outer surface<br>5200V DC, Input versus all other circuits<br>5200V DC, Auxiliary supply versus outer<br>surface and output 690V DC, Output<br>versus output versus RS 485<br>versus outer surface. |  |
|----------------------------------------------------------------------------------------------------|----------------------------------------------------------------------------------------------------|--|
| Installation Data                                                                                       |                                                                                                    |  |
| Mechanical Housing                                                                                      | Lexan 940 (polycarbonate)<br>Flammability Class V-0 acc. To UL 94,<br>self extinguishing, non dripping, free<br>of halogen                                                                                                    |  |
| Mounting position<br>Weight                                                                             | Rail mounting / wall mounting<br>Approx. 0.4kg                                                                                                    |  |
| <b>Connection Termina</b>                                                                               | I                                                                                                    |  |
| Connection Element                                                                                      | Conventional Screw type terminal<br>with indirect wire pressure                                                                                                    |  |
| Permissible<br>of cross section                                                                         | $\leq$ 4.0 mm <sup>2</sup> single wire or 2 x 2.5 mm <sup>2</sup><br>the connection lead Fine wire                                                                                                    |  |
| Environmental                                                                                           |                                                                                                    |  |
| Nominal range of use<br>Storage temperature<br>Relative humidity of ani<br>mean<br>Altitude<br>Location |                                                                                                    |  |

#### Ambient tests

EN 60 068-2-6 Acceleration Frequency range Rate of frequency sweep Number of cycles EN 60 068-2-7 Acceleration

EN 60 068-2-1/-2/-3 IEC 61000-4-2/-3/-4/-5/-6 IEC 61326 Vibration  $\pm 2$  g 10....150...10Hz, 1 octave/minute 10, in each of the three axes Shock 3 x 50g 3 shocks in each direction Cold, Dry, Damp heat

Electromagnetic compatibility.

## 7. Connection Diagram

| Connection              | Terminal details |        |  |
|-------------------------|------------------|--------|--|
| Measuring input         | ~                | 5<br>6 |  |
| Auxilliary Power supply | ~,+<br>~,-       | 7<br>8 |  |
| Measuring output - 1    | + -              | 1<br>2 |  |
| Measuring output - 2    | +                | 3<br>4 |  |

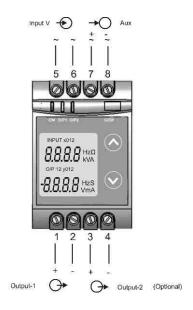

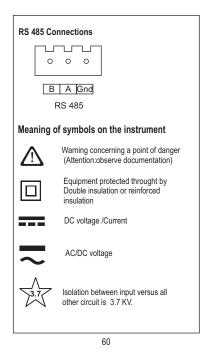

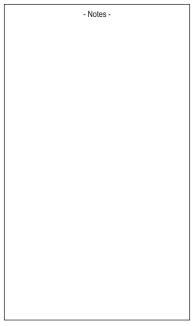

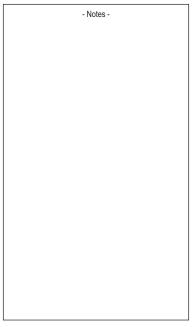

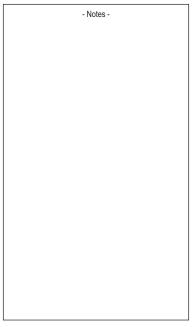

The Information contained in these installation instructions is for use only by installers trained to make electrical power installations and is intended to describe the correct method of installation for this product. However, Manufacturer has no control over the field condition which influence product installation.

- Notes -

It is the user's responsibility to determine the suitability of the installation method in the user's field conditions. Manufacturer only obligation are those in manufacturer condition of sale for this product or in no case will manufacturer be liable for any other incidental, indirect or consequential damages arising from the use or misuse of the products.

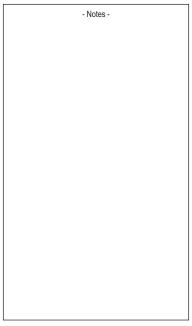

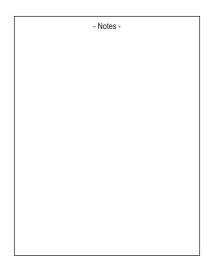

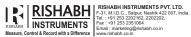

#### RISHABH INSTRUMENTS PVT. LTD.

Email : marketing@rishabh.co.in www.rishabh.co.in